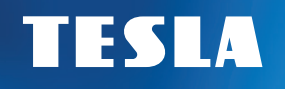

# TESLA TE-222 Dongle Přijímač digitálního vysílání | DVB-T2

# Návod k obsluze CZ / SK / EN / PL

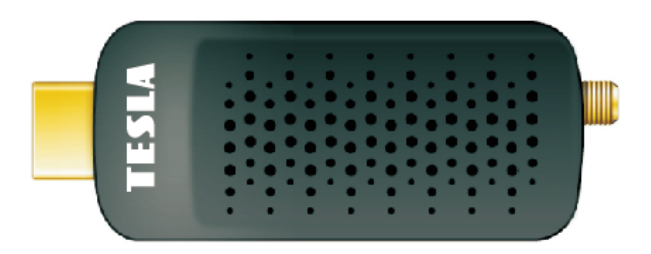

**www.tesla-electronics.eu**

### BEZPEČNOSTNÍ POKYNY A PARAMETRY

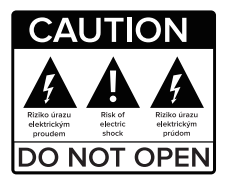

**Před použitím si pečlivě přečtěte tuto příručku.** podléhají změnám bez předchozího upozornění. V případě jakýchkoliv dotazů po dobu užívání se obraťte na výrobce.

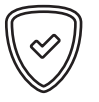

#### **Vážený zákazníku,**

Děkujeme Vám za zakoupení výrobku osvědčené značky TESLA. Před prvním použitím si prosím pečlivě přečtěte tento návod. Bude Vám dobrým průvodcem při seznámení s Vaším novým přístrojem. Přejeme si, aby Vám STB TESLA byl příjemným společníkem. Data a rady použité v tomto návodu mohou podlehnout budoucím změnám a vylepšením a jsou platná k vydání jeho aktuální verze, v Únoru 2022. Děkujeme za pochopení.

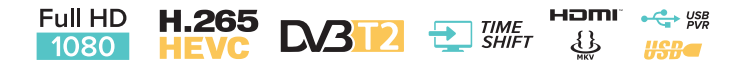

### OBSAH BALENÍ

 $\textcircled{\mathsf{R}}$ 

 $\left\langle \begin{matrix} 0 \\ 1 \end{matrix} \right\rangle$  $\bigcirc^{\vee}$ 

 $\begin{array}{c} \square \\ \square \end{array}$  $\qquad \qquad \Box$  $\Box$ 

 $\bigcirc$  $\sqrt{\triangle}$ 

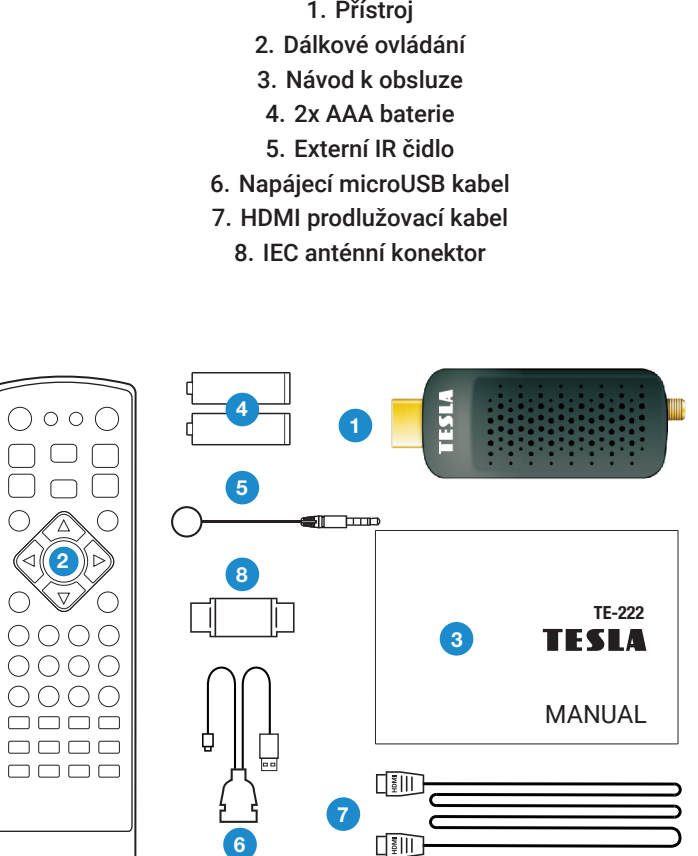

### OBSAH

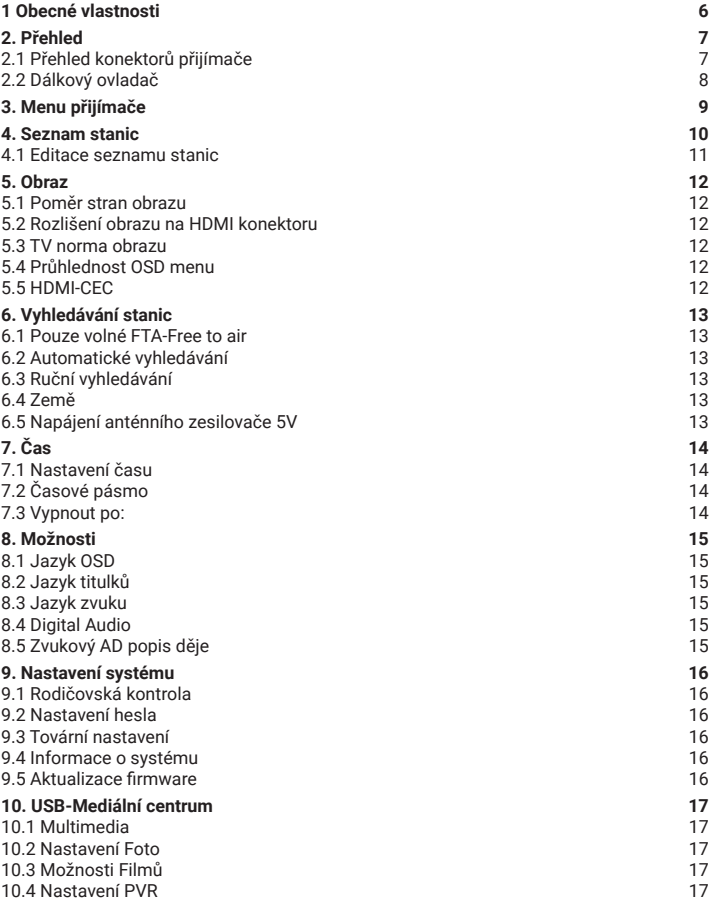

### 1. OBECNÉ VLASTNOSTI

- DVB-T2 kompatibilní (MPEG-II / MPEG-IV / H.264/H.265)
- Konverze PAL/NTSC
- Paměť na 800 stanic
- Podpora 4 oblíbených skupin a rodičovského zámku
- Podpora vícejazyčné nabídky
- Podpora vícejazyčného zvuku
- Podpora DVB Titulků
- 7denní elektronický programový průvodce (EPG)
- Teletext
- Rozhraní USB 2.0

### 2. PŘEHLED

### **2.1 PŘEHLED KONEKTORŮ PŘIJÍMAČE**

1. **HOSTITELSKÝ PORT micro USB 2.0:** Port pro připojení paměťového úložiště a napájení přijímače. Napájecí adaptér 5V není součástí dodávky. Pro napájení můžete použít i USB vstup ve vaší televizi.

- 2. **RF IN:** Konektor pro připojení antény.
- 3. **HDMI:** Připojte se k televizoru pomocí tohoto HDMI konektoru.
- 4. **IR:** 2,5mm JACK konekror pro připojení přiloženého IR čidla dálkového ovladače.

5. **HDMI prodloužení:** Tento kabel můžete využít pro prodloužení nebo lepší dostupnost HDMI vstupu ve vaší TV v případě, kdy je tento těžko přístupný (například při montáži TV na stěnu)

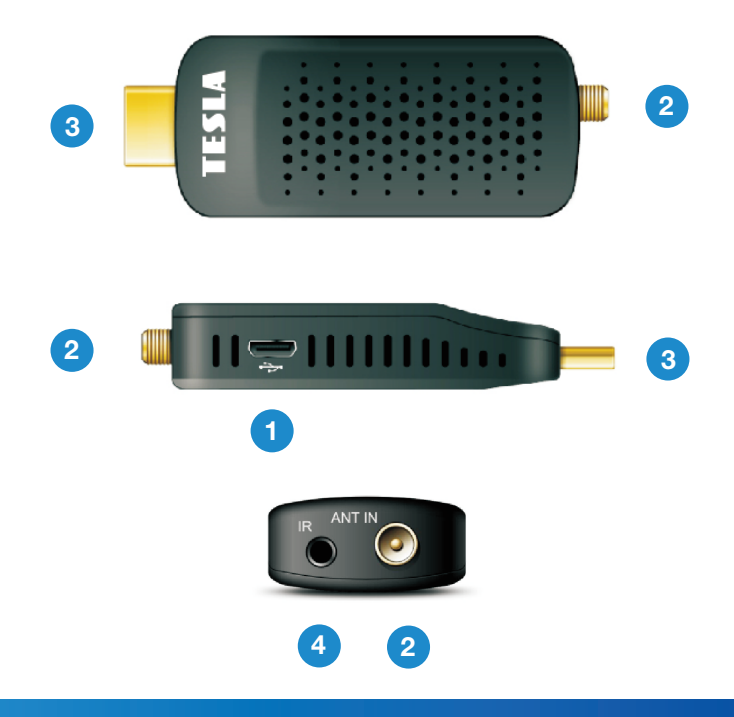

### 2. PŘEHLED

#### **2.2 DÁLKOVÝ OVLADAČ**

1. Přepne přijímač mezi provozním

a pohotovostním režimem.

2. **⊠** Ztlumí zvuk.

3. **SUB-T:** Zobrazí seznam dostupných jazyků titulků.

4. **LANG:** Pro volbu zvuku.

5. **EPG:** Elektronický programový průvodce.

6. **GOTO:** Přejít na zvolený čas záznamu.

7. **PAGE+ a PAGE- :** Stránkování v menu.

8. **REPEAT:** Opakování v režimu multimedií.

9. **TTX:** Zobrazí teletext pokud je dostupný.

10. **MENU:** Aktivuje hlavní nabídku přijímače.

11. **EXIT:** Ukončí aktuální nabídku krok za krokem.

12. ▲ / ▼**:** Změna stanice, pohybujte se nahoru/dolů v nabídce.

13. ◄ / ►**:** Změna hlasitosti v režimu sledování, v nabídce se pohybujte doleva a doprava.

14. **OK:** Aktivuje zvýrazněné podmenu v režimu menu a zobrazíte seznam stanic v režimu prohlížení.

15. **FAV:** Zobrazí seznam oblíbených stanic, který jste nastavili dříve.

16. **TV/RADIO:** Změna seznamu TV/Rádio stanic.

17. **NUMERICKÁ TLAČÍTKA (0 ~ 9):** Zadejte číslo TV / rozhlasové stanice, nebo číslo možnosti nabídky.

18. **RECALL:** Přepne na předchozí sledovanou stanici.

19. **INFO:** Zobrazí informace o programu.

20. ◄◄ / ►► Posun vzad / Posun vpřed.

21. |◄◄ / ►►| Přeskočit nahrávku nebo stanici. 22. ► Play.

23. **I I** Pauza/Přejde na funkci časového posunu.

24. ■ Zastaví nahrávání a přehrávání.

25. ● Záznam pořadu.

26. **PVR:** Přímý přístup k seznamu nahrávek.

27. **V-FORMAT:** Slouží pro změnu rozlišení obrazu na HDMI konektoru.

28. **ASPECT:** Slouží pro změnu formátu obrazu.

29. **TIMER:** Přímý přístup k seznamu časovače.

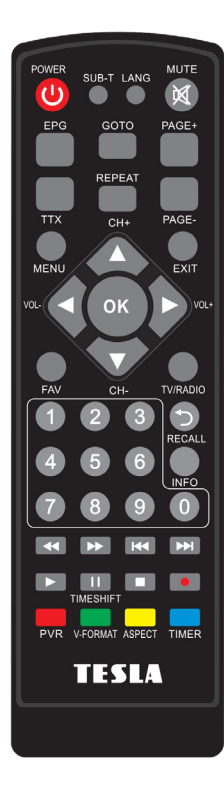

### 3. MENU PŘIJÍMAČE

Po prvním zapnutí přijímače vás uvítá instalační průvodce. Připojte anténní kabel pomocí konektoru pro připojení antény. Vyberte postupně Jazyk OSD, zemi použití, zda vyhledat nekódované stanice (FTA), zda chcete aktivovat 5V na anténním konektoru pro napájení anténního zesilovače. Na posledním řádku "Vyhledávání stanic" stiskněte tl. **OK** na dálkovém ovladači pro zahájení vyhledávání.

**Poznámka:** Výchozí heslo přijímače je **000000**.

**Hlavní menu:** Stisknutím tlačítka **MENU** se otevře hlavní nabídka přijímače.

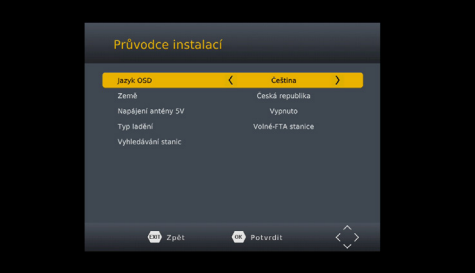

### 4. SEZNAM STANIC

#### **4.1 EDITACE SEZNAMU STANIC**

**Pro vstup do tohoto menu nejdříve zadejte heslo přijímače.** Pomocí barevných tlačítek na ovladači vyberte jednu z možností:

**1. SMAZAT** - Mazání stanic ze seznamu.

**2. PŘESUN** - Přesun stanic v seznamu. Stiskněte červené tlačítko. Následně se v řádku zobrazí symbol dvou červených šipek. Pomocí navigačních kláves přesuňte stanici na novou pozici a znovu stiskněte tl. **OK** pro uložení.

**3. PŘESKOČIT** - Označte stanice které nebudou zobrazeny když přepínáte stanice pomocí navigačních kláves. Dojde k jejich přeskočení.

**4. UZAMKNOUT** - Zde můžete uzamknout stanice. Pro jejich zobrazení bude vyžadováno zadat heslo přijímače.

**5. FAV** - Zde můžete vytvářet vlastní oblíbené seznamy stanic. Vyberte jednu z kategorií FAV seznamu FILM / ZPRÁVY / SPORT / ZÁBAVA a stiskněte tl. **EXIT**. U stanice v seznamu se zobrazí symbol hvězdy.

Editace ukončíte a uložíte stiskem tl. **EXIT**.

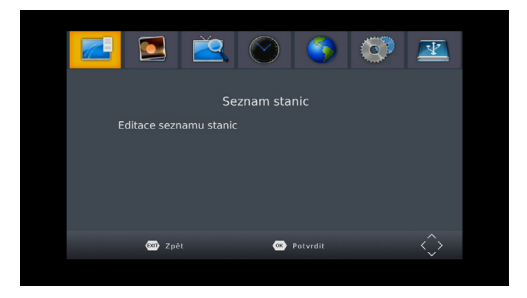

### 5. OBRAZ

#### **5.1 POMĚR STRAN OBRAZU**

Nastavte formát zobrazení podle poměru stran obrazovky. Vyberte režim 4:3 nebo 16:9 podle typu televizoru.

#### **5.2 ROZLIŠENÍ OBRAZU NA HDMI KONEKTORU**

Nastavte rozlišení obrazu na HDMI konektoru v rozsahu 1080p, 1080i, 720p, 576i nebo 576p.

#### **5.3 FORMÁT TV OBRAZU**

Výchozí hodnota je PAL.

#### **5.4 PRŮHLEDNOST OSD MENU**

Nastavení průhlednosti menu v procentech.

#### **5.5 HDMI-CEC**

Funkce pro současné zapnutí přijímače i TV jedním ovladačem. Je nutné aby i TV podporovala funkci CEC. Funkce CEC není z důvodu nejednotnosti mezi výrobci nikterak garantována.

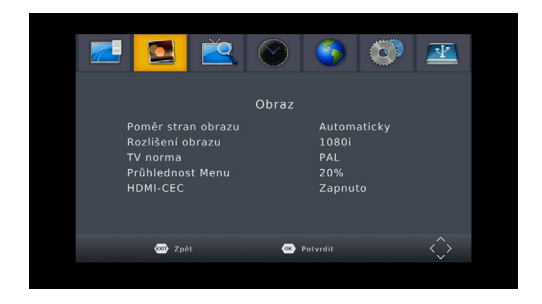

### 6. VYHLEDÁVÁNÍ STANIC

#### **6.1 AUTOMATICKÉ VYHLEDÁVÁNÍ**

Automaticky vyhledá a uloží dostupné stanice. Nové vyhledávání vymaže stávající seznam stanic.

#### **6.2 RUČNÍ VYHLEDÁVÁNÍ**

V této nabídce můžete ručně vyhledat stanice z navoleného kanálu.

#### **6.3 ZEMĚ**

Zvolte zemi v které bude přijímač používán.

#### **6.4 NAPÁJENÍ ANTÉNNÍHO ZESILOVAČE 5V**

V této nabídce můžete zapnout nebo vypnout napájení 5V pro anténní zesilovač. Napětí 5V bude dostupné na anténním konektoru. Nezapínejte toto napájení v případě kdy žádný anténní zesilovače nepoužíváte!

#### **6.5 POUZE VOLNÉ FTA-FREE TO AIR**

Zvolte zda má přijímač vyhledat jen nekódované stanice. Použijte tlačítka **◄/►.**

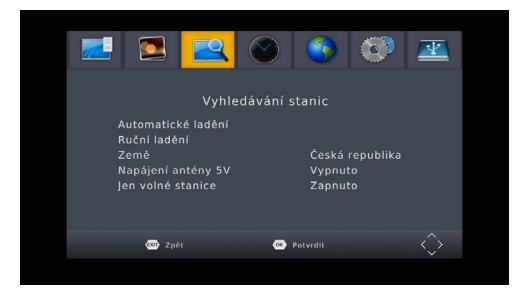

### 7. ČAS

#### **7.1 NASTAVENÍ ČASU**

Zvolte zda bude čas přijímače nastaven automaticky z vysílání, či jej nastavíte ručně.

#### **7.2 ČASOVÉ PÁSMO**

#### **7.3 VYPNOUT PO:**

V této nabídce můžete nastavit dobu po jaké přijímač přejde automaticky do pohotovostního režimu.

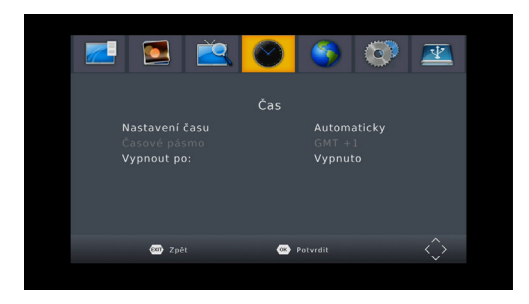

### 8. MOŽNOSTI

**Tip:** Zde můžete nastavit všechna nastavení stisknutím tlačítka ◄/►.

**8.1 JAZYK OSD**

Nastavte jazyk nabídky.

#### **8.2 JAZYK TITULKŮ**

Nastavte jazyk titulků.

**8.3 ZVUKOVÝ JAZYK** Nastavte preferovaný zvukový jazyk.

#### **8.4 DIGITÁLNÍ ZVUK**

Zde můžete nastavit formát digitálních audio dat dle potřeb domácího audio systému.

#### **8.5 ZVUKOVÝ (DOPROVODNÝ) AD POPIS SCÉNY PRO NEVIDOMÉ:**

Zde můžete aktivovat přídavný zvukový popis. Zvuk bude dostupný jen pokud bude vybranou stanicí vysílán.

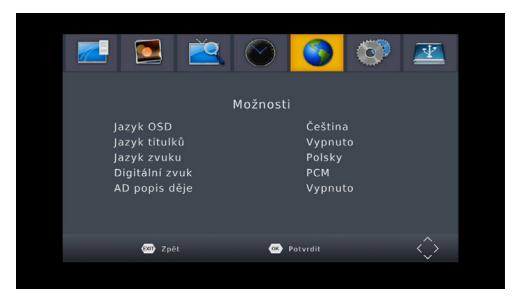

### 9. NASTAVENÍ SYSTÉMU

#### **9.1 RODIČOVSÁ KONTROLA**

V této nabídce můžete nastavit rodičovský zámek. Výchozí heslo přijímače je **000000**. Pokud ohodnocený pořad přesáhne věk jaký zde byl nastaven, pak přijímač bude vyžadovat zadání hesla. Jinak nebude možné pořad sledovat.

#### **9.2 NASTAVENÍ HESLA**

V této nabídce můžete změnit heslo přijímače.

#### **9.3 TOVÁRNÍ NASTAVENÍ**

Po navolení hesla přijímače dojde k vymazání všech stanic a nastavení přijímače do továrních hodnot.

#### **9.4 INFORMACE O SYSTÉMU**

Zde jsou dostupné informace o modelu přijímače, verzi sw a data sestavení firmware.

#### **9.5 AKTUALIZACE FIRMWARE**

Pro aktualizaci softwaru můžete zvolit USB aktualizaci. Během procesu aktualizace nevypínejte napájení.

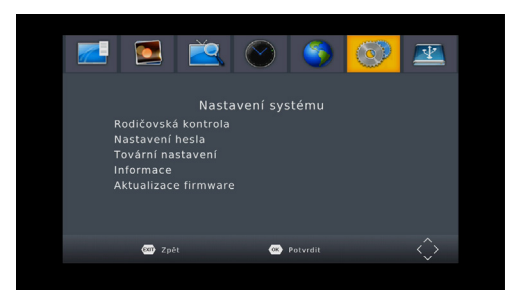

### 10. USB-MEDIÁLNÍ CENTRUM

Nabídka bude dostupná pouze, pokud připojíte USB disk. Můžete přehrávat video, hudbu, obrázky nebo nahrávky.

#### **10.1 MULTIMEDIA**

Připojte USB disk s multimediálním obsahem. Následně můžete v nabídkách vybrat jaký typ souboru chcete přehrát (Hudba, Fotografie, Film a PVR soubory).

#### **10.2 NASTAVENÍ FOTO**

Zde je možné upravit parametry prohlížeče fotografií.

#### **10.3 NASTAVENÍ FILMŮ**

Zde je možné nastavit parametry přehrávání titulků u AVI souborů.

#### **10.4 NASTAVENÍ PVR**

Můžete aktivovat funkci časového posunu a nastavení alokace paměti Timeshiftu. **Formátovat: Slouží pro kompletní vymazání obsahu USB disku!**

### ZÁRUČNÍ PODMÍNKY

#### **1. ZÁRUČNÍ DOBA**

Na tento výrobek poskytuje výrobce záruku po dobu 24 měsíců od data zakoupení výrobku spotřebitelem. Doba záruky se prodlužuje o dobu, během které byl výrobek v záruční opravě. Záruka se vztahuje jen na závady způsobené chybou výroby nebo vadou materiálu!

#### **2. ZÁRUČNÍ LIST**

Bezplatný záruční servis je poskytovaný jen v případe předložení dokladu o zakoupení výrobku (účtenky) a správně vyplněného záručního listu - musí obsahovat výrobní číslo, datum prodeje a razítko prodejny (montážní firmy). Na kopie a nesprávně vyplněné záruční listy nebude brán ohled!

#### **3. OPRAVY V ZÁRUČNÍ A POZÁRUČNÍ DOBĚ**

Záruční servis je potřebné uplatnit u organizace, kde byl výrobek zakoupený, nebo u montážní firmy, která provedla instalaci.

#### **4. ROZSAH PLATNOSTI ZÁRUKY**

Záruka je neplatná, pokud je závada způsobená mechanickým poškozením, nesprávným používáním, nepozorností, neodvratnou událostí (živelná pohroma), pokud byl výrobek připojený na jiné napájecí napětí jak je uvedené v technické specifikaci, a též v případě úprav nebo oprav provedených mimo servis distributora. Záruka též nemůže být uplatněná v případe, kdy spotřebitel vyžaduje modifikaci nebo adaptaci k rozšíření funkcí výrobku (nebo systému sestavenému z několika k omponentů) oproti standardnímu provedení.

*Inter-sat LTD, jako výrobce tohoto zařízení, prohlašuje, že typ rádiového zařízení Tesla TE-222 je v souladu se směrnicí 2014/53/EU. Úplné znění EU prohlášení o shodě je k dispozici na internetových stránkách https://www.tesla-electronics.eu/*

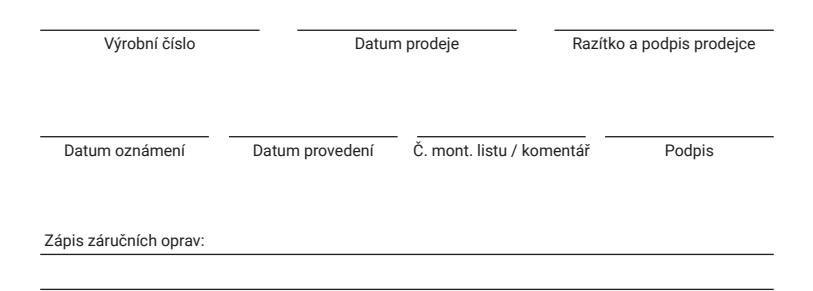

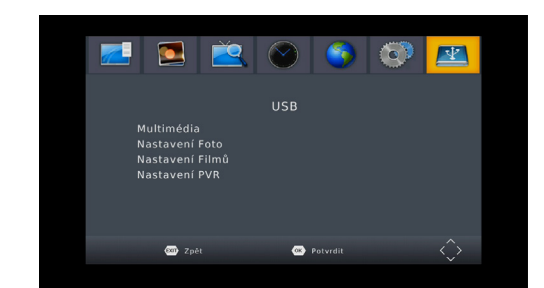

# **TESLA**

### BEZPEČNOSTNÉ POKYNY A PARAMETRE

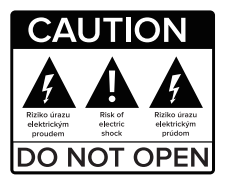

# TESLA TE-222 Dongle

Príjímač digitálného pozemného vysielania | DVB-T2

# Návod na obsluhu SK

**Pred použitím si pozorne prečítajte túto príručku.**

Technické špecifikácie a prevádzkové postupy uvedené v tejto príručke podliehajú zmenám bez predchádzajúceho upozornenia. V prípade akýchkoľvek otázok po dobu užívania sa obráťte na výrobcu.

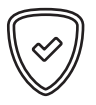

**Vážený zákazník,**

Ďakujeme Vám za zakúpenie výrobku osvedčené značky TESLA. Pred prvým použitím si pozorne prečítajte tento návod. Bude Vám dobrým sprievodcom pri zoznámení s Vaším novým prístrojom. Prajeme si, aby Vám STB TESLA bol príjemným spoločníkom. Dáta a rady použité v tomto návode môžu podľahnúť budúcim zmenám a vylepšeniam a sú platné k vydaniu jeho aktuálnej verzie, k Februáru 2022. Ďakujeme za pochopenie.

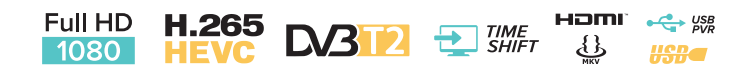

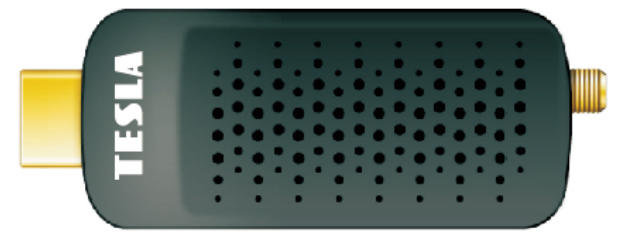

### OBSAH BALENIA

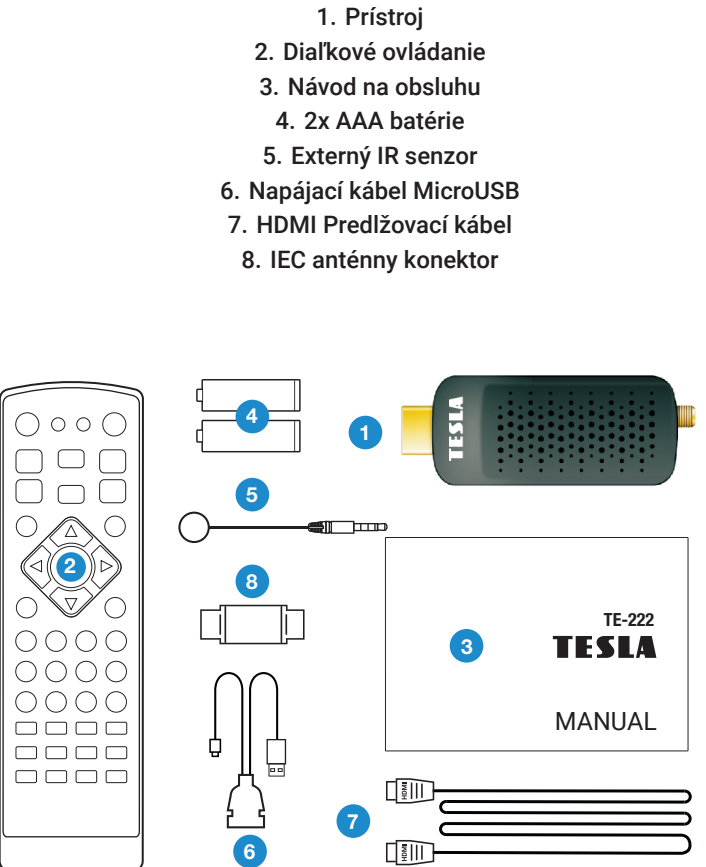

### OBSAH

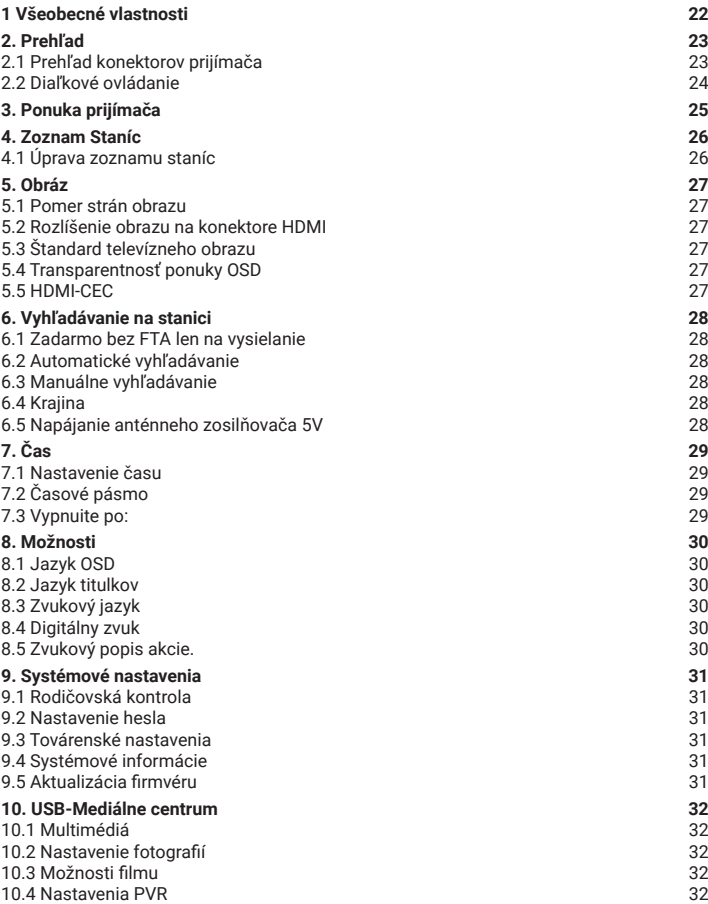

24

 $\left\langle \overline{\nabla}\right\rangle$  $\bigcirc$ 

 $\bigcirc$ 

 $\begin{array}{c} \square \\ \square \\ \square \end{array}$ 

### 1. VŠEOBECNÉ VLASTNOSTI

- Kompatibilný s DVB-T2 (MPEG-II / MPEG-IV / H.264/H.265)
- Konverzia PAL/NTSC
- Pamäť pre 800 staníc
- Podpora 4 obľúbených skupín a rodičovskej kontroly
- Viacjazyčná ponuka podpory
- Viacjazyčná podpora zvuku
- Podpora titulkov DVB
- 7-dňová elektronická programová príručka (EPG)
- Teletext
- Rozhranie USB 2.0

### 2. PREHĽAD

#### **2.1 PREHĽAD KONEKTOROV PRIJÍMAČA**

1. **MICROUSB 2.0 HOST PORT:** Port na pripojenie pamäte a napájanie prijímača. Napájací adaptér 5V nie je súčasťou balenia. Na napájanie môžete použiť aj vstup USB na televízore.

- 2. **RF IN:** Konektor pripojenia antény.
- 3. **HDMI:** Pripojte sa k televízoru pomocou tohto konektora HDMI.
- 4. **IR:** 2,5 mm konektor JACK na pripojenie priloženej IR snímača diaľkového ovládania.

5. **HDMI extension:** Tento kábel môžete použiť na rozšírenie alebo zlepšenie dostupnosti vstupu HDMI v televízore v prípade, že je tento kábel ťažko prístupný (napríklad pri montáži televízora na stenu)

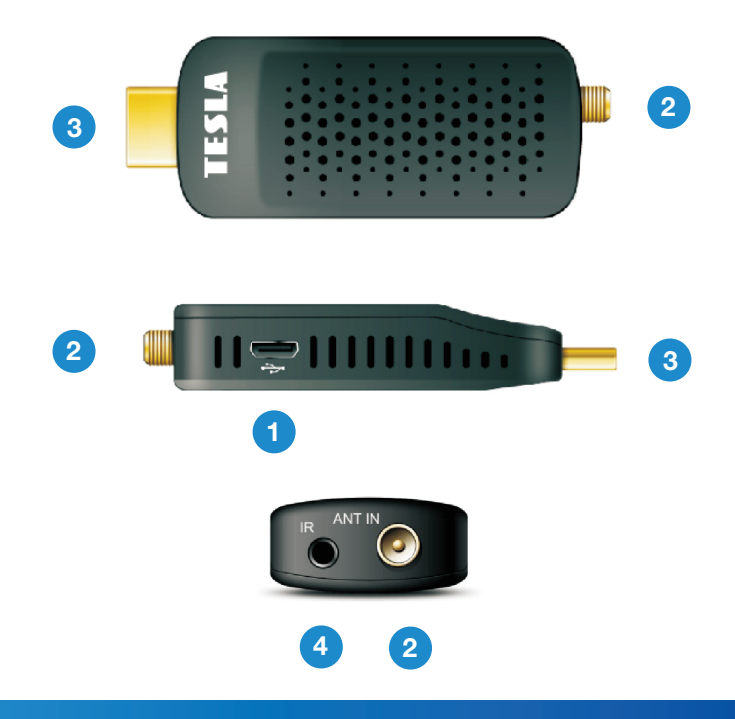

### 2. PREHĽAD

#### **2.2 DIAĽKOVÉ OVLÁDANIE**

1. (<sup>I</sup>) Prepne prijímač medzi prevádzkovým

- a pohotovostným režimom.
- 2. **⊠** Stlmí zvuk.
- 3. **SUB-T:** Zobrazí zoznam dostupných jazykov titulkov.
- 4. **LANG:** Pre výber zvuku.
- 5. **EPG:** Elektronický programový sprievodca.
- 6. **GOTO:** Prejsť na zvolený čas záznamu.
- 7. **PAGE+ a PAGE- :** Stránkovanie v menu.
- 8. **REPEAT:** Opakujte v multimediálnom režime.
- 9. **TTX:** Zobrazuje teletext, ak je k dispozícii.
- 10. **MENU:** Aktivuje hlavné menu prijímača.
- 11. **EXIT:** Ukončí aktuálnu ponuku krok za krokom.

12. ▲ / ▼**:** Zmena stanice, pohyb hore / dole v menu.

13. ◄ / ►**:** Zmeňte hlasitosť v režime pozerania.

14. **OK:** Aktivuje zvýraznenú podmenu v režime ponuky zobraziť zoznam staníc v režime zobrazenia.

15. **FAV:** Zobrazuje zoznam obľúbených staníc, ktoré ste si nastavili skôr.

16. **TV/RADIO:** Zmeňte zoznam televíznych nebo rozhlasových staníc.

17. **NUMERICKÁ TLAČÍTKA (0 ~ 9):** Zadajte číslo televízora / rozhlasovej stanice alebo čísla možností ponuky.

18. **RECALL:** Prepne sa na predchádzajúcu monitorovanú stanicu.

19. **INFO:** Zobrazuje informácie o programe.

20. ◄◄ / ►► Posun vzad / Posun vpred.

- 21. |◄◄ / ►►| Preskočiť nahrávku alebo stanicu 22. ► Prehrať.
- 23. **I I** Pauza/Prejde na funkciu časového posunu.

24. ■ Zastaví nahrávanie a prehrávanie.

25. ● Nahrávanie relácie.

26. **PVR:** Priamy prístup k zoznamu nahrávok.

27. **V-FORMAT:** Slúži pre zmenu rozlíšenia obrazu na HDMI konektore.

28. **ASPECT:** Slúži na zmenu formátu obrazu.

29. **TIMER:** Priamy prístup k zoznamu časovačov.

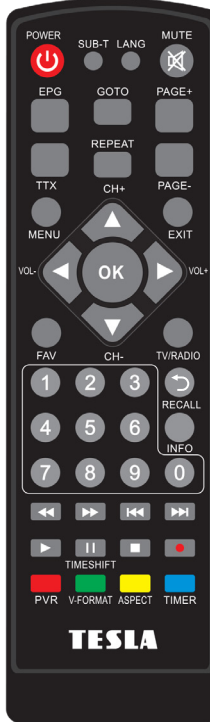

### 3. PONUKA PRIJÍMAČA

Po prvom zapnutí prijímača vás privíta sprievodca inštaláciou. Pripojenie anténneho kábla pomocou anténneho konektora. Vyberte jazyk OSD jeden po druhom, krajiny použitia, či chcete vyhľadať nekódované stanice (DVO), či chcete aktivovať 5V na anténnom konektore na napájanie anténneho zosilňovača. Na poslednom riadku **"Vyhľadávanie stanice"** stlačte tl. **OK** na diaľkovom ovládači na spustenie vyhľadávania.

**Poznámka:** Predvolené heslo prijímača je **000000**.

**Hlavné menu:** Stlačením tlačidla **MENU** sa otvorí hlavná ponuka prijímača.

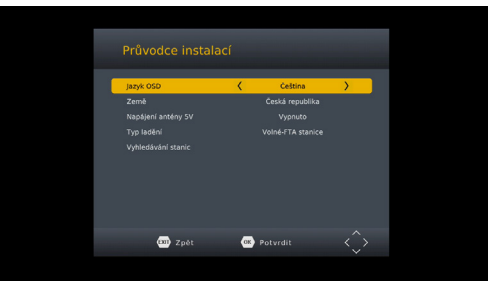

### 4. ZOZNAM STANÍC

#### **4.1 ÚPRAVA ZOZNAMU STANÍC**

**Ak chcete zadať túto ponuku, najprv zadajte heslo prijímača.**  Používanie farebných tlačidiel na ovládači vyberte možnosť:

**1. ODSTRÁNIŤ -** Vymaznáte stanice zo zoznamu.

**2. MOVE -** Presuňte stanice v zozname. Stlačte červené tlačidlo. Následne sa v riadku objaví symbol dvoch červených šípok. Používanie navigácie klávesmi presunúť stanicu do novej polohy a znova stlačiť tl. **OK**, aby ste ušetrili.

**3. PRESKOČIŤ -** Označte stanice, ktoré sa nezobrazia pri prepínaní staníc pomocou navigačné klávesy. Budú vynechané.

**4. LOCK -** Tu môžete zamknúť stanice. Na ich zobrazenie bude potrebné zadajte heslo príjemcu.

**5. FAV -** Tu si môžete vytvoriť svoje vlastné obľúbené zoznamy staníc. Vyberte jednu z kategórií FAV zo zoznamu FILM / NOVINKY / ŠPORT / ZÁBAVA a stlačte tl. **EXIT**. Vedľa stanice v zozname sa zobrazí hviezdny symbol.

Editáciu ukončíte a uložíte stlačením tl. **EXIT.**

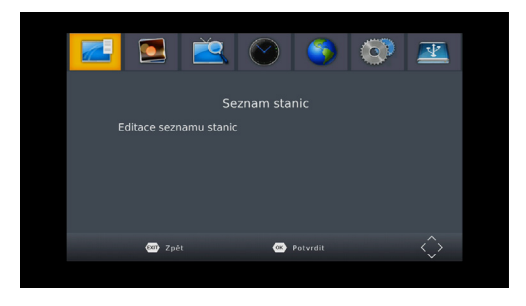

### 5. OBRAZ

#### **5.1 POMER STRÁN OBRAZU**

Nastavte formát zobrazenia podľa pomeru strán obrazovky. V závislosti od typu televízora vyberte režim 4:3 alebo 16:9.

#### **5.2 ROZLÍŠENIE OBRAZU NA KONEKTORE HDMI**

Nastavte rozlíšenie obrazu na konektore HDMI v rozsahu 1080p, 1080i, 720p 576i alebo 576p.

#### **5.3 ŠTANDARD TELEVÍZNEHO OBRAZU**

Predvolená hodnota je PAL.

#### **5.4 TRANSPARENTNOSŤ OSD MENU**

Nastavenie priehľadnosti menu v percentách.

#### **5.5 HDMI-CEC**

Funkcia pre zapnutie prijímača a televízora súčasne s jedným ovládačom. Je tiež potrebné, aby televízor podporoval funkciu CEC. Funkcia CEC nie je zaručená z dôvodu nesúladu medzi výrobcami.

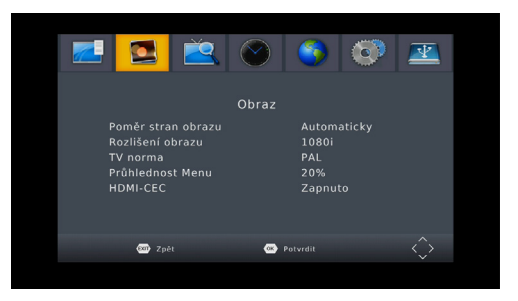

### 6. VYHĽADÁVANIE STANÍC

#### **6.1 AUTOMATICKÉ VYHĽADÁVANIE**

Automaticky vyhľadáva a ukladá dostupné stanice. Nové vyhľadávanie odstráni existujúci zoznam staníc.

#### **6.2 MANUÁLNE VYHĽADÁVANIE**

V tejto ponuke môžete manuálne vyhľadávať stanice z vybratého kanála.

#### **6.3 KRAJINY**

Zvoľte krajinu, v ktorej bude prijímač používaný.

#### **6.4 NAPÁJANIE ANTÉNNEHO ZOSILŇOVAČA 5V**

V tejto ponuke môžete zapnúť alebo vypnúť 5V napájanie anténneho zosilňovača. 5V napätie bude k dispozícii na anténnom konektore. Nezapínať tento výkon, ak nie sú žiadne anténne zosilňovače použiť!

#### **6.5 LEN VOLNÉ FTA-FREE TO AIR**

Vyberte, či má prijímač vyhľadávať iba nekódované stanice. Použite tlačidlá **◄/►.**

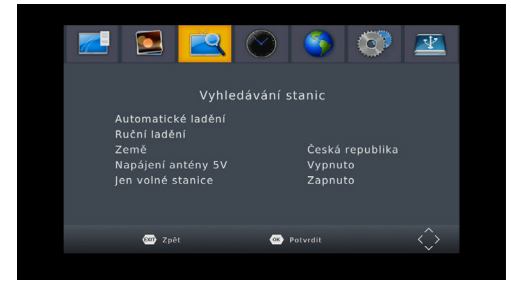

### 7. ČAS

#### **7.1 NASTAVENIE ČASU**

Vyberte, či sa čas prijímača nastaví automaticky z vysielania, alebo ho nastavte manuálne.

#### **7.2 ČASOVÉ PÁSMO:**

#### **7.3 VYPNÚŤ PO:**

V tejto ponuke môžete nastaviť čas, na ktorý prijímač prejde automaticky do pohotovostného režimu.

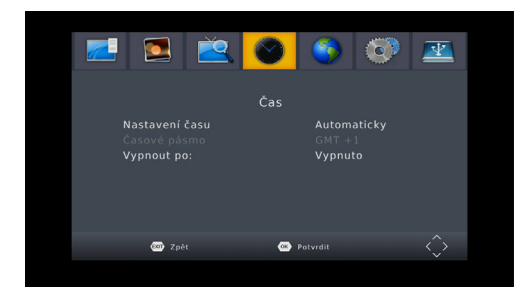

### 8. MOŽNOSTI

**Tip:** Zde můžete nastavit všechna nastavení stisknutím tlačítka ◄/►.

**8.1 JAZYK OSD** Nastavte jazyk ponuky.

#### **8.2 JAZYK TITULKOV**

Nastavte jazyk titulkov.

**8.3 ZVUKOVÝ JAZYK** Nastavte preferovaný zvukový jazyk.

#### **8.4 DIGITÁLNY ZVUK**

Tu môžete nastaviť formát digitálnych zvukových údajov podľa potrieb domáceho audio systému.

#### **8.5 AUDIO (SPREVÁDZANIE) POPIS SCÉNY AD PRE NEVIDIACICH**

Tu môžete aktivovať ďalšie zvukový popis. Zvuk bude vysielať iba vybraná stanica.

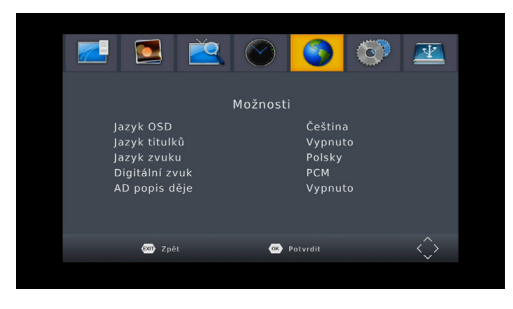

### 9. SYSTÉMOVÉ NASTAVENIA

#### **9.1 RODIČOVSKÁ KONTROLA**

V tejto ponuke môžete nastaviť rodičovskú kontrolu. Predvolené heslo prijímača je **000000**. Ak hodnotená relácia prekročí vek, ktorý tu bola nastavená, prijímač bude vyžadovať heslo. V opačnom prípade nebudete môcť sledovať program.

#### **9.2 NASTAVENIE HESLA**

V tejto ponuke môžete zmeniť heslo prijímača.

#### **9.3 OBNOVENIE TOVÁRENSKÉHO NASTAVENIA**

Po výbere hesla príjemcu sa vymažú všetky stanice a nastavenia prijímača továrenské hodnot.

#### **9.4 INFORMÁCIE O SYSTÉME**

Tu sú dostupné informácie o modeli prijímača, verzii softvéru a dátumoch zostavy firmvéru.

#### **9.5 AKTUALIZÁCIE FIRMVÉRU**

Na aktualizáciu softvéru môžete vybrať aktualizáciu USB. Počas procesu aktualizácie nevypínate napájanie.

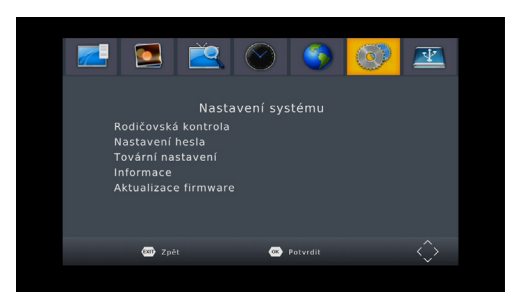

### 10. USB-MEDIÁLNE CENTRUM

Ponuka bude k dispozícii iba vtedy, ak pripojíte USB kľúč. Môžete prehrať video, hudba, obrázky alebo nahrávky.

#### **10.1 MULTIMÉDIÁ**

Pripojte USB kľúč k multimediálnemu obsahu. Potom si môžete vybrať aký typ súboru chcete prehrať (súbory Hudba, Fotografie, Film a PVR).

#### **10.2 NASTAVENIA FOTOGRAFIÍ**

Tu je možné upraviť parametre diváka fotografie.

#### **10.3 NASTAVENIE FILMU**

Tu je možné nastaviť parametre prehrávania titulkov pre súbory AVI.

#### **10.4 NASTAVENIA PVR**

Môžete aktivovať funkciu časového posunu a nastaviť pridelenie pamäte časového posunu.

**Formát: Používa sa na úplné vymazanie obsahu USB kľúča!**

### ZÁRUČNÉ PODMIENKY

#### **1. ZÁRUČNÁ DOBA**

Na tento výrobok poskytuje výrobca záruku po dobu 24 mesiacov od dátumu zakúpenia výrobku spotrebiteľom. Doba záruky sa predlžuje o dobu, počas ktorej bol výrobok v záručnej oprave. Záruka sa vzťahuje len na závady spôsobené chybou výroby alebo chybou materiálu!

#### **2. ZÁRUČNÝ LIST**

Bezplatný záručný servis je poskytovaný len v prípade predloženia dokladu o zakúpení výrobku (účtenky) a správne vyplneného záručného listu - musí obsahovať výrobné číslo, dátum predaja a pečiatka predajne (montážne firmy). Na kópie a nesprávne vyplnené záručné listy nebude braný ohľad!

#### **3. OPRAVY V ZÁRUČNEJ A POZÁRUČNEJ DOBE**

Záručný servis je potrebné uplatniť u organizácie, kde bol výrobok zakúpený, alebo u montážnej firmy, ktorá vykonala inštaláciu.

#### **4. ROZSAH PLATNOSTI ZÁRUKY**

Záruka je neplatná, pokiaľ je závada spôsobená mechanickým poškodením, nesprávnym používaním, nepozornosťou, neodvratnou udalosťou (živelná pohroma), pokiaľ bol výrobok pripojený na iné napájacie napätie ako je uvedené v technickej špecifikácii, a tiež v prípade úprav alebo opráv vykonaných mimo servis distribútora. Záruka tiež nemôže byť uplatnená v prípade, keď spotrebiteľ vyžaduje modifikáciu alebo adaptáciu k rozšíreniu funkcií výrobku (alebo systému zostavenému z niekoľkých komponentov) oproti štandardnému prevedeniu.

*Inter-sat LTD, ako výrobca tohto zariadenia, vyhlasuje, že typ rádiového zariadenia Tesla TE-222 je v súlade so smernicou 2014/53/EÚ. Úplné znenie vyhlásenia o zhode EÚ je k dispozícii na internetovej stránke https://www.tesla-electronics.eu/*

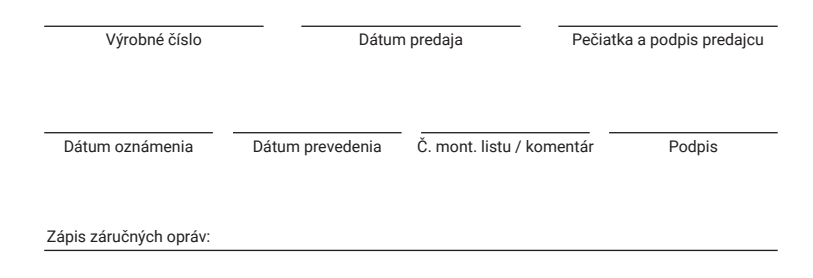

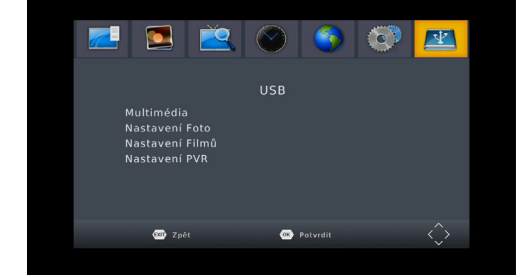

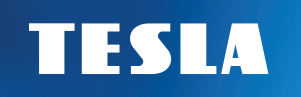

TESLA TE-222 Dongle Terrestrial Broadcast Receiver | DVB-T2

User manual EN

### SAFETY INSTRUCTIONS AND PARAMETERS

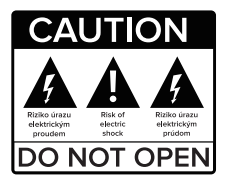

#### **Read this manual carefully before use.**

Technical specifications and operating procedures in this guide are subject to change without notice. If you have any questions during the period of use, please contact the manufacturer.

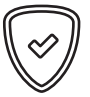

**Dear customer,** Thank you for purchasing a product of the proven TESLA brand. Please read this manual carefully before first use. He will be a good guide for you when you get acquainted with your new device. We want STB TESLA to be a pleasant companion for you. the data and advice that is used in this walkthrough may be subject to future changes and improvements and are effective for the release of its current version, in February 2022. Thank you for your understanding.

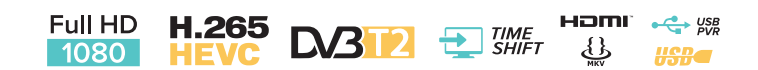

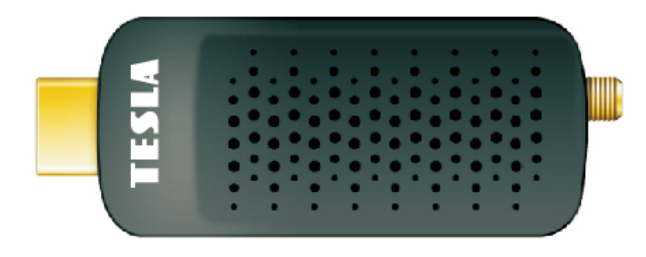

### PACKAGE CONTENTS

3. Operating Instructions 4. 2x AAA batteries 5. External IR sensor 6. MicroUSB power cable 7. HDMI extension cable 8. IEC antenna connector  $\bigcap$ 4 É 1 5 **elle seure** 8 TE-222  $\circ \circ \circ \circ$ 3  $\bigcirc \bigcirc \bigcirc \bigcirc$  $0000$ MANUAL  $\begin{array}{c} \textcolor{blue}{\textbf{O}} \textcolor{blue}{\textbf{O}} \textcolor{blue}{\textbf{O}} \textcolor{blue}{\textbf{O}} \textcolor{blue}{\textbf{O}} \end{array}$ ф  $\Box \Box \Box \Box$ L.  $\Box \Box \Box \Box$  $\sqrt{\frac{1}{2}}$  $\bullet$ 6  $\sqrt{\frac{3}{2}}$ 

1. reciever 2. Remote control

### **CONTENT**

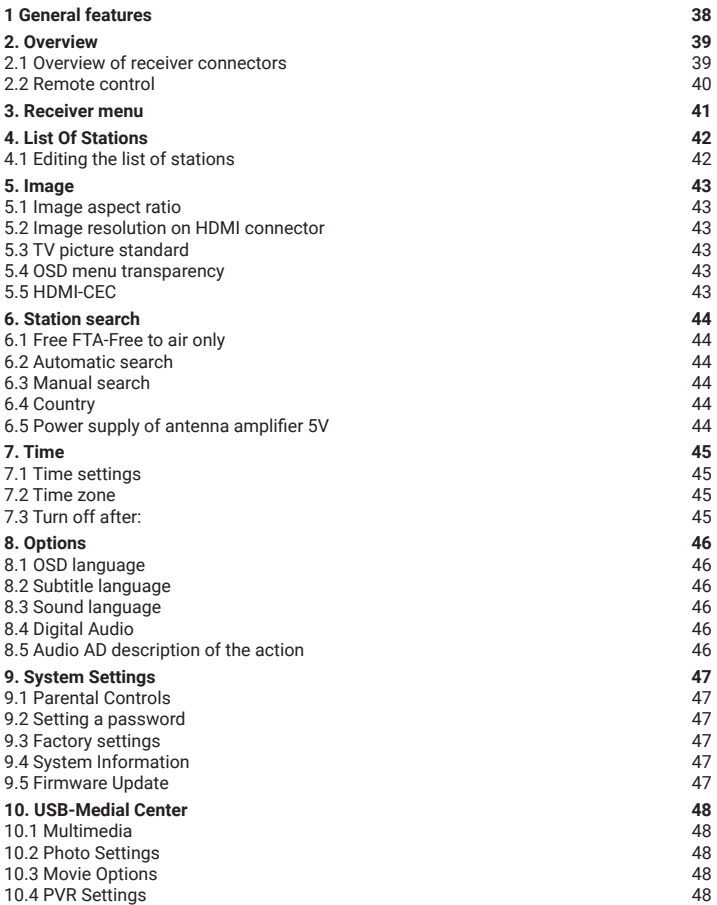

2

### 1. GENERAL CHARACTERISTICS

- DVB-T2 compatible (MPEG-II / MPEG-IV / H.264/H.265)
- PAL/NTSC conversion
- Memory for 800 stations
- Support 4 favorite groups and parental control
- Multilingual offer support
- Multi-language audio support
- DVB Subtitle Support
- 7-day Electronic Programme Guide (EPG)
- Teletext
- USB 2.0 interface

### 2. OVERVIEW

#### **2.1 OVERVIEW OF RECEIVER CONNECTORS**

1. **MICROUSB 2.0 HOST PORT:** Port to connect memory storage and power the receiver. The 5V power adapter is not included. You can also use the USB input on your TV for power.

2. **RF IN:** Antenna connection connector.

3. **HDMI:** Connect to your TV using this HDMI connector.

4. **IR:** 2.5mm JACK connector to connect the included IR remote control sensor. HDMI extension: You can use this cable to extend or improve the availability of the HDMI input in your TV in case this one is hard to access (for example, when mounting the TV on the wall).

5. **HDMI extension:** You can use this cable to extend or improve the availability of the HDMI input in your TV in case this one is hard to access (for example, when mounting the TV on the wall)

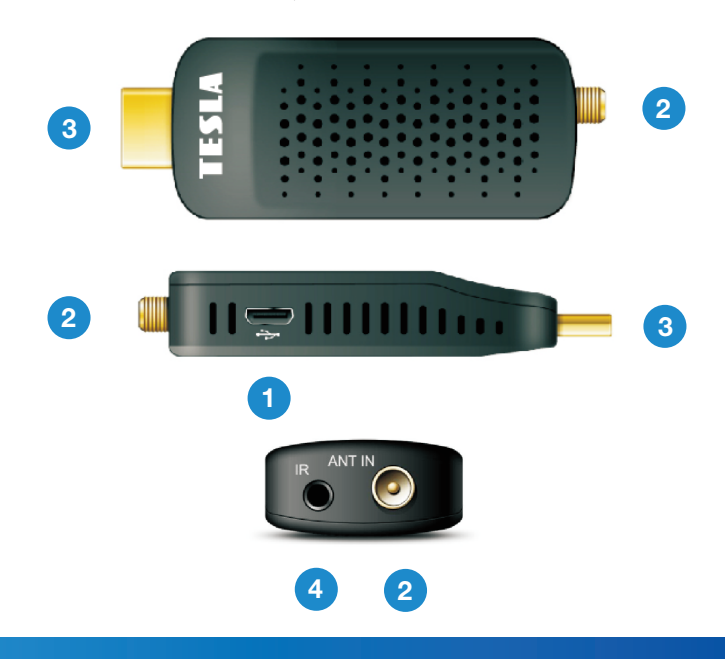

### 2. OVERVIEW

#### **2.2 REMOTE CONTROL**

1. Switches the receiver between the operating and standby mode.

- 2. **M** Mutes the sound.
- 3. **SUB-T:** Displays a list of available subtitle languages.
- 4. **LANG:** For sound selection.
- 5. **EPG:** Electronic Program Guide.
- 6. **GOTO:** Go to the selected recording time.
- 7. **PAGE+ a PAGE- :** Paging in the menu.
- 8. **REPEAT:** Repeat in multimedia mode.
- 9. **TTX:** Displays teletext if available.
- 10. **MENU:** Activates the main menu of the receiver.
- 11. **EXIT:** Ends the current menu step by step.

12. ▲ / ▼**:** Change station, move up/down in the menu.

13. ◄ / ►**:** Change the volume in watch mode, in the menu, move left and right.

14. **OK:** Activates the highlighted submenu in menu mode to see a list of stations in viewing mode.

15. **FAV:** Displays a list of favorite stations, that you set up earlier.

16. **TV/RADIO:** Change the list of TV/Radio stations.

17. **NUMERIC BUTTONS (0 ~ 9):** Enter TV number / radio station, or menu option number.

18. **RECALL:** Switches to the previous monitored station.

- 19. **INFO:** Displays information about the program.
- 20. ◄◄ / ►► Shift backward / Shift forward.
- 21. |◄◄ / ►►| Skip recording or station.
- 22. ► Play.
- 23. **I I** Pause / Goes to the time shift funkci.
- 24. Stops recording and playback.
- 25. Recording of the show.
- 26. **PVR:** Direct access to the playlist.

27. **V-FORMAT:** Here you can set the output resolution of the image on the HDMI connector.

- 28. **ASPECT:** Used to change the image format.
- 29. **TIMER:** Direct access to the timer list.

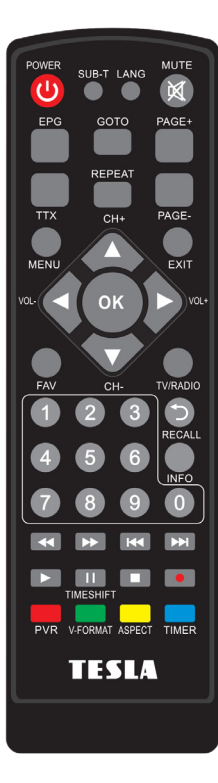

### 3. RECEIVER MENU

After the first time you turn on the receiver, you will be greeted by the installation wizard. Connect the antenna cable using the antenna connector. Select the OSD language one by one, country of use, whether to search for uncoded stations (FTAs), whether you want to activate 5V on the antenna connector for powering the antenna amplifier. On the last line **"Station search"** press button **OK** on the remote control to start the search.

**Note:** The default receiver password is **000000**.

**Main menu:** Press the **MENU** button to open the receiver's main menu.

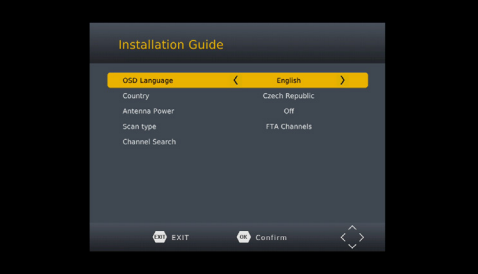

### 4. LIST OF STATIONS

#### **4.1 EDITING THE STATION LIST**

**To enter this menu, first enter the receiver password.** Use the color buttons on your controller select an option:

**1. DELETE -** Delete stations from the list.

**2. MOVE -** Move stations in the list. Press the red button. Subsequently, a symbol of two red arrows will appear in the row. Using navigation keys to move the station to a new position and press again button **OK** to save.

**3. SKIP -** Mark the stations that will not be displayed when you switch stations using navigation keys. They will be skipped.

**4. LOCK -** Here you can lock stations. To view them, it will be required enter the receiver password.

**5. FAV -** Here you can create your own favorite lists of stations. Select one of the FAV categories from the FILM / NEWS / SPORTS / ENTERTAINMENT list and press button **EXIT**. A star symbol appears next to the station in the list.

To stop editing and save it, press button **EXIT.**

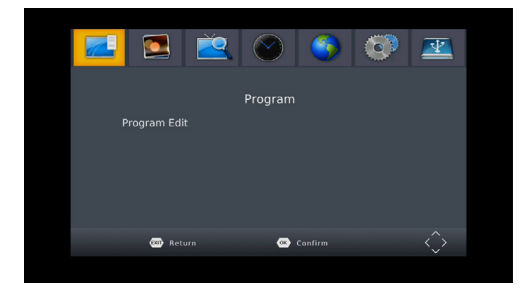

### 5. IMAGE

#### **5.1 IMAGE ASPECT RATIO**

Set the display format according to the aspect ratio of the screen. Select a 4:3 or 16:9 mode, depending on the type of TV.

#### **5.2 IMAGE RESOLUTION ON HDMI CONNECTOR**

Set the image resolution on the HDMI connector in the range of 1080p, 1080i, 720p. 576i or 576p.

#### **5.3 TV PICTURE STANDARD**

The default value is PAL.

#### **5.4 OSD MENU TRANSPARENCY**

Setting the menu transparency in percent.

#### **5.5 HDMI-CEC**

Function for switching on the receiver and TV simultaneously with one controller. It is also necessary that the TV supports the CEC function. The CEC function is not guaranteed due to inconsistencies between manufacturers.

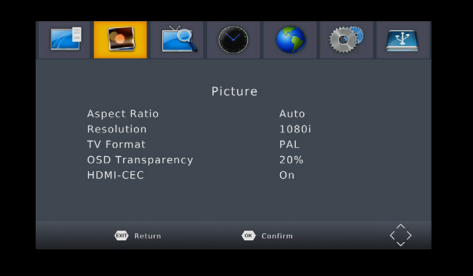

### 6. STATIONS SEARCH

#### **6.1 AUTOMATIC SEARCH**

Automatically searches for and saves available stations. The new search deletes the existing list of stations.

#### **6.2 MANUAL SEARCH**

In this menu, you can manually search for stations from the selected channel.

#### **6.3 COUNTRY**

Select the country in which the receiver will be used.

#### **6.4 POWER SUPPLY OF ANTENNA AMPLIFIER 5V**

In this menu, you can turn on or off the 5V power supply for the antenna amplifier. The 5V voltage will be available on the antenna connector. Do not turn on this power if no antenna amplifiers Use!

#### **6.5 FTA-FREE TO AIR ONLY**

Select whether the receiver should search only for uncoded stations. Use the ◄/► buttons.

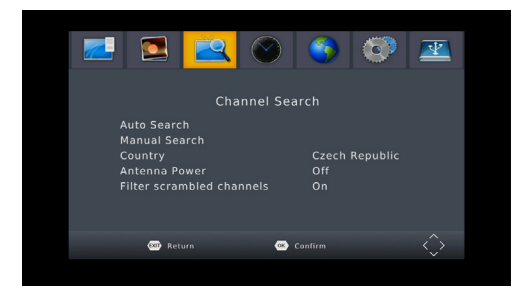

### 7. TIME

#### **7.1 TIME SETTING**

Choose whether the receiver time will be set automatically from the broadcast or set it manually.

#### **7.2 TIME ZONE:**

#### **7.3 TURN OFF AFTER:**

In this menu you can set the time for which the receiver will go automatically to standby mode.

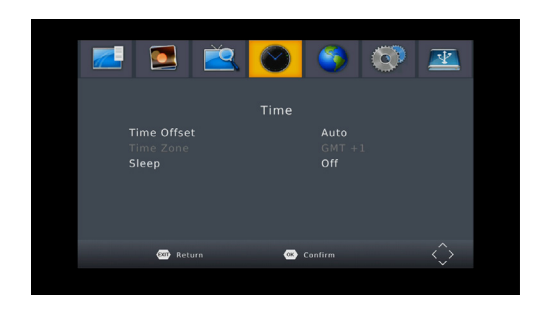

### 8. OPTIONS

**Tip:** Here you can set all settings by pressing the button ◄/►.

#### **8.1 OSD LANGUAGE**

Set the menu language.

#### **8.2 SUBTITLE LANGUAGE**

Set the subtitle language.

#### **8.3 AUDIO LANGUAGE**

Set your preferred audio language.

#### **8.4 DIGITAL AUDIO**

Here you can set the format of digital audio data according to the needs of the home audio system.

#### **8.5 AUDIO (ACCOMPANIMENT) AD SCENE DESCRIPTION FOR THE BLIND:**

Here you can activate the additional audio description. The sound will only be broadcast by the selected station.

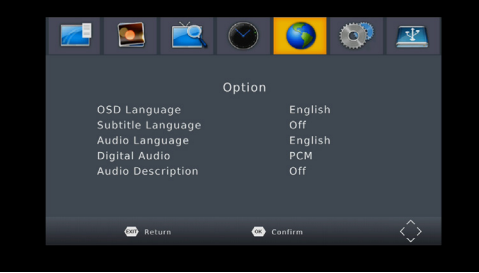

### 9. SYSTEM SETTINGS

#### **9.1 PARENTAL CONTROL**

In this menu, you can set parental controls. The default receiver password is **000000**. If the rated show exceeds the age it was set here, then the receiver will be Require a password. Otherwise, you won't be able to watch the show.

#### **9.2 SETTING A PASSWORD**

In this menu, you can change the password of the receiver.

#### **9.3 FACTORY RESET**

After selecting the receiver password, all stations and receiver settings are erased to factory hodnot.

#### **9.4 SYSTEM INFORMATION**

Here is available information about the receiver model, software version and firmware build dates.

#### **9.5 FIRMWARE UPDATES**

You can choose a USB update to update the software. Do not turn off the power during the update process.

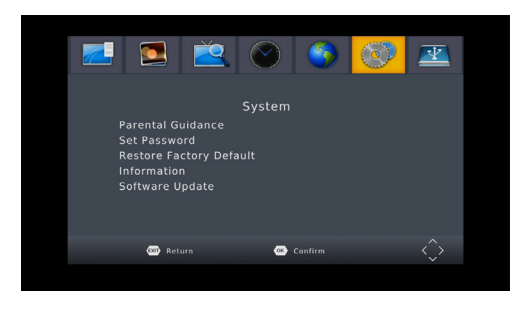

### 10. USB-MEDIA CENTER

The menu will only be available if you connect a USB drive. You can play a video, music, pictures, or recordings.

#### **10.1 MULTIMEDIA**

Connect a USB drive with multimedia content. You can then select what type of file you want to play (Music, Photos, Movie, and PVR files).

#### **10.2 PHOTO SETTINGS**

Here it is possible to adjust the parameters of the photo viewer.

#### **10.3 MOVIE SETTINGS**

Here it is possible to set the subtitle playback parameters for AVI files.

#### **10.4 PVR SETTINGS**

You can activate the timeshift function and set the Timeshift memory allocation. **Format: Used to completely erase the contents of the USB drive!**

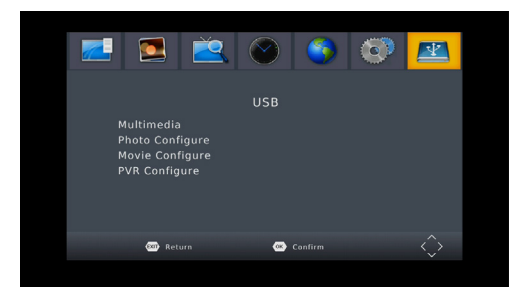

### WARRANTY CONDITIONS

#### **1. WARRANTY PERIOD**

The manufacturer provides a warranty for this product for a period of 24 months from the date of purchase of the product Consumer. The warranty period is extended by the period during which the product was under warranty repair. The warranty applies only to defects caused by a manufacturing error or material defect!

#### **2. WARRANTY CARD**

Free warranty service is provided only if proof of purchase of the product is presented (receipts) and correctly completed warranty card - must contain the serial number, date of sale and the stamp of the store (assembly firm). Copies and incorrectly completed warranty certificates will not be taken into account!

#### **3. REPAIRS DURING THE WARRANTY AND POST-WARRANTY PERIOD**

Warranty service must be applied to the organization where the product was purchased or to the assembly company, that performed the installation.

#### **4. SCOPE OF WARRANTY**

The warranty is invalid if the defect is caused by mechanical damage, improper use, inattention, an unavoidable event (natural disaster), if the product was connected to another supply voltage as specified in the technical specification, and also in the case of modifications or repairs made outside the distributor's service. Nor can the guarantee be invoked where the consumer requires modification or adaptation to extend the functionality of the product (or a system composed of several to omponents) as opposed to the standard version.

*Inter-sat LTD, as the manufacturer of this device, declares that the type of radio equipment Tesla TE-222 complies with Directive 2014/53/EU. The full text of the EU declaration of conformity is available on the https://www.tesla-electronics.eu/*

Serial number Date of notification Date of implementation Mounting no. letter/comment Signature Date of sale Seller's stamp and signature

Registration of warranty repairs:

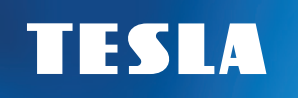

### INSTRUKCJE BEZPIECZEŃSTWA I PARAMETRY

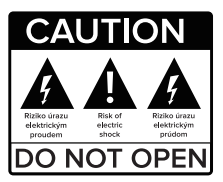

**Przeczytaj uważnie niniejszą instrukcję przed użyciem.** Specyfikacje techniczne i procedury operacyjne zawarte w niniejszej instrukcji mogą ulec zmianie bez powiadomienia.

Jeśli masz jakiekolwiek pytania odnośnie użytkowania, skontaktuj sie z producentem.

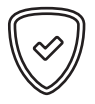

**Drogi Kliencie,**

Dziękujemy za zakup sprawdzonego produktu TESLA. Prosimy o uważne przeczytanie niniejszej instrukcji przed pierwszym użyciem. Będzie dla ciebie dobrym przewodnikiem poznając swoje nowe urządzenie. Życzymy, aby STB TESLA była dla Ciebie miłym towarzyszem. Dane i wskazówki użyte w instrukcji mogą ulec zmianie w przyszłości. I ulepszeń i są ważne do wydania aktualnej wersji w lutym 2022 r. Dziękujemy za zrozumienie.

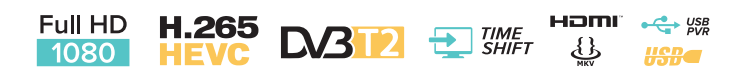

# TESLA TE-222 Dongle

Lądowy odbiornik nadawania | DVB-T2

# Instrukcja obsługi PL

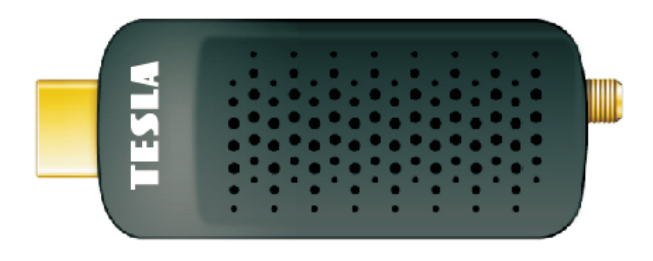

### ZAWARTOŚĆ PACZKI

3. Instrukcia obsługi 4. 2x baterie AAA 5. Czujnik zewnętrzny IR 6. Kabel zasilający micro USB 7. Kabel zasilający HDMI 8. Złącze antenowe IEC  $\bigcirc$   $\circ$   $\circ$   $\bigcirc$ 4 É  $\boxed{5}$  $\blacksquare$ 8 TE-222  $0000$ 3  $\begin{array}{c} 0000 \\ 0000 \\ 0000 \\ \hline \end{array}$ MANUAL ¢  $\Box \Box \Box \Box$  $\Box$  $\Box \Box \Box \Box$  $\sqrt{\frac{1}{2}}$  $\bullet$ 6  $\sqrt{\frac{3}{2}}$ 

1. Aparat 2. Pilot

### SPIS TREŚCI

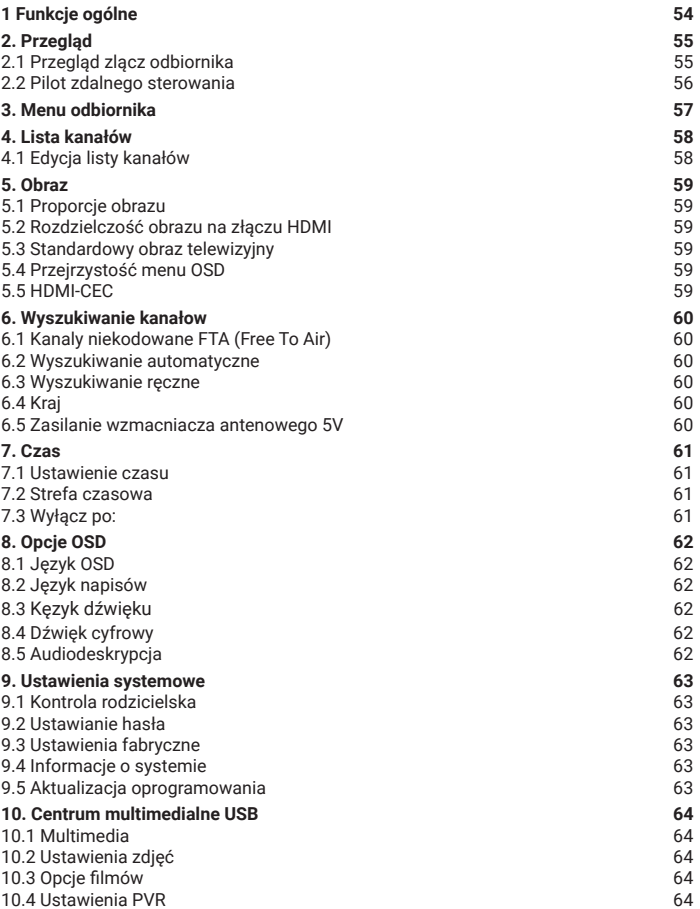

2

Ξ

### 1. CHARAKTERYSTYKA OGÓLNA

- Kompatybilny z DVB-T2 (MPEG-II / MPEG-IV / H.264 / H.265)
- Konwersja PAL/NTSC
- Pamięć na 800 stacji
- Obsługa 4 ulubionych grup i blokada rodzicielska
- Obsługa menu wielojęzycznego
- Wielojęzyczna obsługa dźwięku
- Obsługa napisów DVB
- 7-dniowy elektroniczny przewodnik po programach (EPG)
- Teletekst
- Interfejs USB 2.0

### 2. PRZEGLĄD

#### **2.1 PRZEGLĄD ZŁĄCZ ODBIORNIKÓW**

1. **PORT HOSTA micro USB 2.0:** Port do podłączenia pamięci masowej i zasilania odbiornika. Zasilacz 5V nie jest dołączony. Do zasilania można również użyć wejścia USB w telewizorze.

- 2. **RF IN:** Złącze antenowe.
- 3. **HDMI:** Podłącz do telewizora za pomocą złącza HDMI.
- 4. **IR:** Złącze JACK 2,5 mm do podłączenia dołączonego czujnika pilota IR.

5. **Rozszerzenie HDMI:** Możesz użyć tego kabla, aby rozszerzyć lub poprawić dostępność wejścia HDMI w telewizorze, gdy jest trudno dostępne (na przykład podczas montażu telewizora na ścianie)

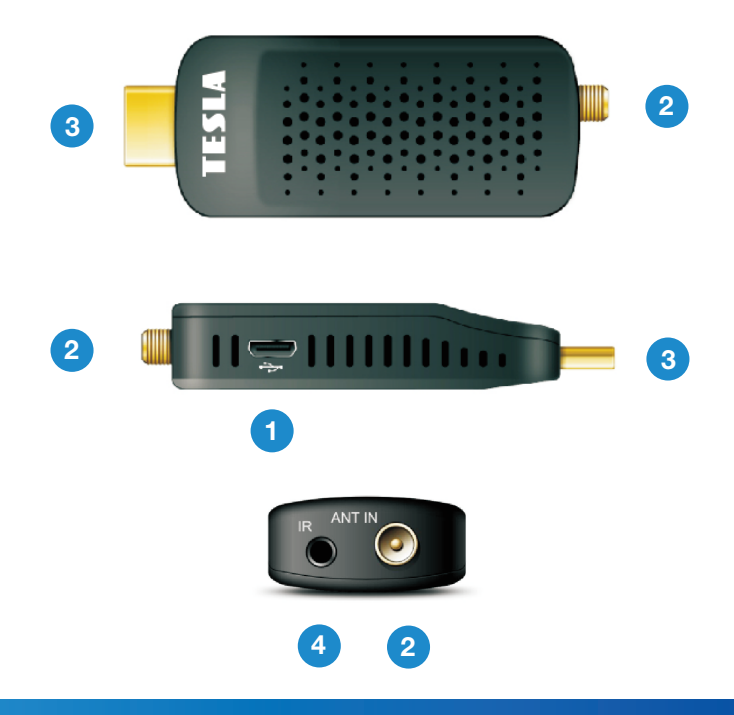

### 2. PRZEGLĄD

#### **2.2 PILOT**

1. Przełącza odbiornik między trybami pracy i trybem czuwania.

- 2. Wycisza dźwięk.
- 3. **SUB-T:** Wyświetla listę dostępnych języków napisów.
- 4. **LANG:** Do wyboru dźwięku.
- 5. **EPG:** Elektroniczny przewodnik po programach.
- 6. **GOTO:** Przejdź do wybranego czasu nagrywania.
- 7. **PAGE+ a PAGE- :** Stronicowanie w menu.
- 8. **REPEAT:** Powtórz w trybie multimedialnym.
- 9. **TTX:** Wyświetla teletekst, jeśli jest dostępny.
- 10. **MENU:** Aktywuje menu główne odbiornika.
- 11. **EXIT:** Wychodzi z bieżącego menu krok po kroku.

12. ▲ / ▼**:** Zmień stację, przesuń w górę / w dół w menu.

13. ◄ / ►**:** Zmień głośność w trybie zegarka, w menu poruszaj się w lewo i w prawo.

14. **OK:** Aktywuje podświetlone podmenu w trybie menu i wyświetla listę stacji w trybie przeglądania. 15. **FAV:** Wyświetla listę ulubionych stacji,

które skonfigurowanych wcześniej.

16. **TV/RADIO:** Zmień listę stacji telewizyjnych / radiowych. 17. **PRZYCISKI NUMERYCZNE (0 ~ 9):** Wprowadź numer telewizora / stacji radiowej lub numer opcji menu.

18. **RECALL:** Przełącza na poprzednio oglądaną stację.

19. **INFO:** Wyświetla informacje o programie.

20. ◄◄ / ►► Przewiń do tyłu / Przewiń do przodu.

21. |◄◄ / ►►| Pomiń nagrywanie lub stację.

22. ► Odtwórz.

- 23. **I I** Pauza / Przełącza na funkcję przesunięcia czasu.
- 24. Zatrzymuje nagrywanie i odtwarzanie.

25. ● Nagrywanie.

26. **PVR:** Bezpośredni dostęp do listy odtwarzania.

27. **V-FORMAT:** Służy do zmiany rozdzielczości obrazu na złączu HDMI.

- 28. **ASPECT:** Służy do zmiany formatu obrazu.
- 29. **TIMER:** Bezpośredni dostęp do listy timerów.

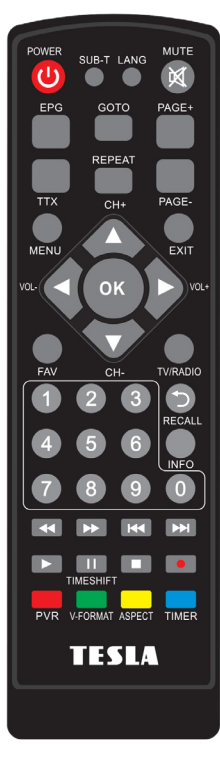

### 3. MENU ODBIORNIKA

Przy pierwszym włączeniu odbiornika powita Cię kreator instalacji. Podłącz kabel antenowy za pomocą złącza antenowego. Wybierz Język OSD, Kraj użytkowania, czy szukać niekodowanych stacji (FTA), czy chcesz aktywować 5V na złączu antenowym do zasilania wzmacniacza antenowego. W ostatnim wierszu **"Wyszukiwanie kanałów"** naciśnij przycisk. **OK** na pilocie, aby rozpocząć wyszukiwanie.

**Uwaga:** Domyślne hasło odbiornika to **000000**.

**Menu główne:** Naciśnij przycisk **MENU**, aby otworzyć menu główne odbiornika.

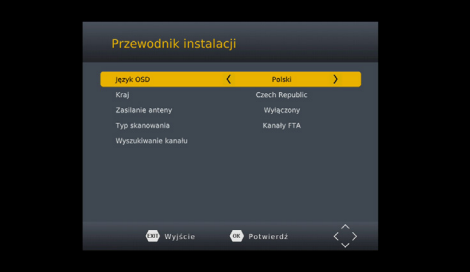

### 4. LISTA KANAŁÓW

#### **4.1 EDYCJA LISTY KANAŁÓW**

**Aby wejść do tego menu, najpierw wprowadź hasło odbiorcy.**

Użyj kolorowych przycisków na pilocie, aby wybrać jedną z opcji:

**1. USUNĄĆ** - Kasowanie stacje z listy.

**2. PRZENOSZENIE** - Przenoszenie stacji na liście. Naciśnij czerwony przycisk. Następnie w rzędzie pojawi się symbol dwóch czerwonych strzałek. Za pomocą klawiszy nawigacyjnych, przenieś stację do nowej pozycji i ponownie naciśnij przycisk OK, aby zapisać.

**3. POMIJANIE** - Zaznacz stacje, które nie będą wyświetlane podczas przełączania stacji za pomocą klawiszy nawigacyjnych. Zostaną pominięte.

**4. ZAMEK** - Tutaj możesz zablokować stacje. Aby je wyświetlić konieczne będzie wprowadzenie hasła odbiorcy

**5. FAV** - Tutaj możesz stworzyć swoją własną listę ulubionych stacji. Wybierz jedną z kategorii FAV na liście FILM / WIADOMOŚCI / SPORT / ROZRYWKA i naciśnij. **WYJŚCIE**. Obok stacji na liście pojawia się symbol gwiazdki.

Aby zakończyć edycję i zapisać, naciśnij przycisk **WYJŚCIE**.

# Program Edvcia programu **CD** Powrót **CD** Potwierd?

### 5. OBRAZ

#### **5.1 PROPORCJE OBRAZU**

Ustaw format wyświetlania zgodnie z proporcjami ekranu. Wybierz tryb 4:3 lub 16:9 w zależności od typu telewizora.

#### **5.2 ROZDZIELCZOŚĆ OBRAZU NA ZŁĄCZE HDMI**

Ustaw rozdzielczość obrazu na złączu HDMI na 1080p, 1080i, 720p, 576i lub 576p.

#### **5.3 STANDARD OBRAZU TV**

Wartość domyślna to PAL.

#### **5.4 PRZEJRZYSTOŚĆ MENU OSD**

Ustawienie przezroczystości menu w procentach.

#### **5.5 HDMI-CEC**

Funkcja jednoczesnego włączania odbiornika i telewizora jednym pilotem. Telewizor musi również obsługiwać funkcję CEC. Funkcja CEC nie jest gwarantowana z powodu niespójności między producentami.

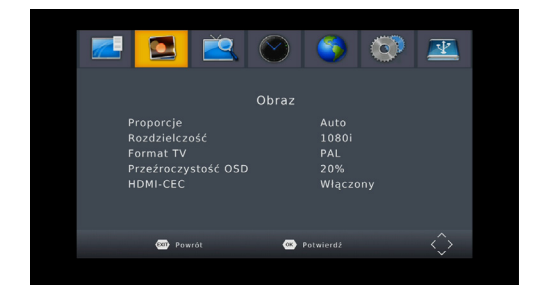

### 6. WYSZUKIWANIE KANAŁU

#### **6.1 WYSZUKIWANIE AUTOMATYCZNE**

Automatycznie wyszukuje i zapisuje dostępne stacje. Nowe wyszukiwanie usuwa istniejącą listę stacji.

#### **6.2 WYSZUKIWANIE RĘCZNE**

W tym menu możesz ręcznie wyszukiwać stacje z wybranego kanału.

#### **6.3 KRAJE**

Wybierz kraj, w którym odbiornik będzie używany.

#### **6.4 ZASILANIE WZMACNIACZA ANTENOWEGO 5V**

W tym menu możesz włączyć lub wyłączyć zasilanie 5V wzmacniacza antenowego. Napięcie 5V będzie dostępne na złączu antenowym. Nie włączaj tego zasilania, jeśli nie są używane żadne wzmacniacze antenowe!

#### **6.5 FILTRUJ ZAKODOWANE KANAŁY**

Wybierz, czy odbiornik powinien wyszukiwać tylko stacje nieszyfrowane. Użyj przycisków **◄/►.**

### 7. CZAS

#### **7.1 USTAWIENIE CZASU**

Wybierz, czy czas odbiornika jest ustawiany automatycznie na podstawie audycji, czy ustawiany ręcznie.

#### **7.2 STREFA CZASOWA**

#### **7.3 WYŁĄCZ PO:**

W tym menu możesz ustawić czas, na który odbiornik automatycznie się przełączy do trybu czuwania.

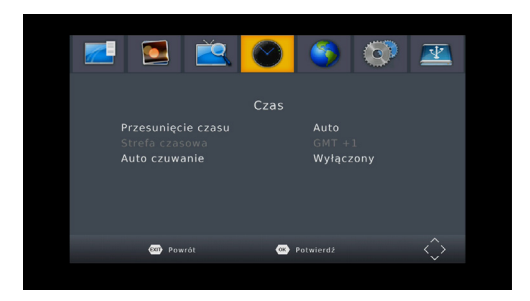

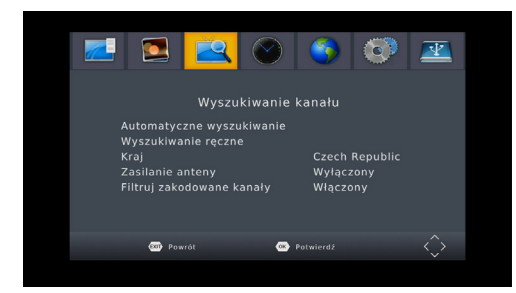

### 8. OPCJE OSD

**Wskazówka:** tutaj możesz dostosować wszystkie ustawienia, naciskając przycisk◄/►.

#### **8.1 JĘZYK OSD**

Ustaw język menu.

#### **8.2 JĘZYK NAPISÓW**

Ustaw język napisów.

#### **8.3 JĘZYK DŹWIĘKU**

Ustaw preferowany język dźwięku.

#### **8.4 DŹWIĘK CYFROWY**

Tutaj możesz ustawić cyfrowy format danych audio zgodnie z potrzebami domowego systemu audio.

#### **8.5 AUDIODESKRYPCJA**

Tutaj możesz aktywować opis sceny audio reklama dla niewidomych. Dźwięk będzie nadawany tylko przez wybraną stację.

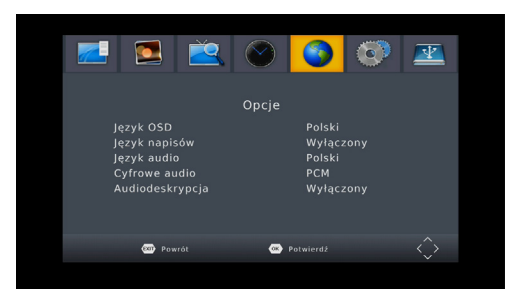

### 9. USTAWIENIA SYSTEMU

#### **9.1 KONTROLA RODZICIELSKA**

W tym menu możesz ustawić blokadę rodzicielską. Domyślne hasło odbiornika to **000000**. Jeśli oceniany program przekracza ustawiony tutaj wiek, odbiornik będzie wymagał hasła. W przeciwnym razie nie będzie można obejrzeć pokazu.

#### **9.2 USTAWIENIA HASŁA**

W tym menu możesz zmienić hasło odbiorcy.

#### **9.3 USTAWIENIA FABRYCZNE**

Po wybraniu hasła odbiornika wszystkie stacje zostaną usunięte, a odbiornik zostanie zresetowany do ustawień fabrycznych.

#### **9.4 INFORMACJE O SYSTEMIE**

Informacje o modelu odbiornika, wersji oprogramowania i danych kompilacji oprogramowania są dostępne tutaj.

#### **9.5 AKTUALIZACJE OPROGRAMOWANIA**

Możesz wybrać aktualizację za pomocą USB, aby zaktualizować oprogramowanie. Nie wyłączaj zasilania podczas procesu aktualizacji.

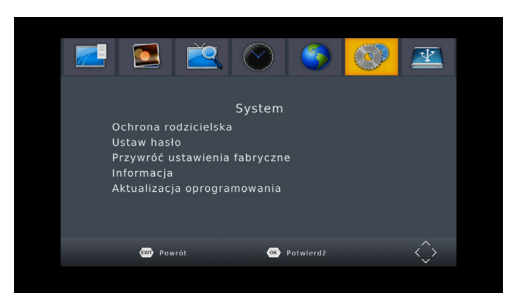

### 10. CENTRUM MEDIÓW USB

Menu będzie dostępne tylko po podłączeniu dysku USB. Możesz odtwarzać filmy, muzykę, zdjęcia lub nagrania.

#### **10.1 MULTIMEDIA**

Podłącz dysk USB z treściami multimedialnymi. Następnie możesz wybrać w menu typ pliku, który chcesz odtwarzać (Muzyka, Zdjęcia, Filmy i PVR).

#### **10.2 USTAWIENIA ZDJĘĆ**

Tutaj możesz dostosować parametry przeglądarki zdjęć.

#### **10.3 USTAWIENIA FILMU**

Tutaj możesz ustawić parametry odtwarzania napisów dla plików AVI.

#### **10.4 USTAWIENIA PVR**

Możesz aktywować funkcję przesunięcia w czasie i ustawienia alokacji pamięci w czasie.

**Format: Służy do całkowitego usunięcia zawartości dysku USB!**

### WARUNKI GWARANCJI

#### **1. OKRES GWARANCJI**

Producent udziela gwarancji na ten produkt na okres 24 miesięcy od daty zakupu produktu. Okres gwarancji ulega przedłużeniu o czas, w którym produkt był w naprawie gwarancyjnej. Gwarancja obejmuje wyłącznie wady powstałe w wyniku błędów produkcyjnych lub wad materiałowych!

#### **2. KARTA GWARANCYJNA**

Bezpłatna usługa gwarancyjna jest świadczona tylko po okazaniu dowodu zakupu produktu (paragonu) i poprawnie wypełnioną kartą gwarancyjną - musi zawierać numer seryjny, datę sprzedaży oraz pieczątke sklepu (firmy montażowej). Kopie i błędnie wypełnione karty gwarancyjne nie będą brane pod uwagę!

#### **3. NAPRAWY W OKRESIE GWARANCYJNYM I POGWARANCYJNYM**

Serwis gwarancyjny należy zgłosić do organizacji, w której produkt został zakupiony lub do firmy montażowej, kto wykonał instalację.

#### **4. ZAKRES GWARANCJI**

Gwarancja traci ważność, jeżeli wada jest spowodowana uszkodzeniem mechanicznym, niewłaściwym użytkowaniem, nieuwagą, nieuniknionym zdarzeniem (klęska żywiołowa), jeżeli produkt był podłączony do innego napięcia zasilania określonego w specyfikacji technicznej, a także w przypadku dokonanych przeróbek lub napraw z usług dystrybutora. Z gwarancji nie można również skorzystać, gdy konsument dokona modyfikacji lub adaptacji w celu rozszerzenia funkcji produktu (lub systemu złożonego z kilku komponentów) w porównaniu do standardowej konstrukcji.

*Inter-sat LTD, jako producent tego urządzenia, deklaruje, że typ sprzętu radiowego Tesla TE-222 jest zgodny z dyrektywą 2014/53/UE. Dostępny jest pełny tekst deklaracji zgodności UE na stronie https://www.tesla-electronics.eu/*

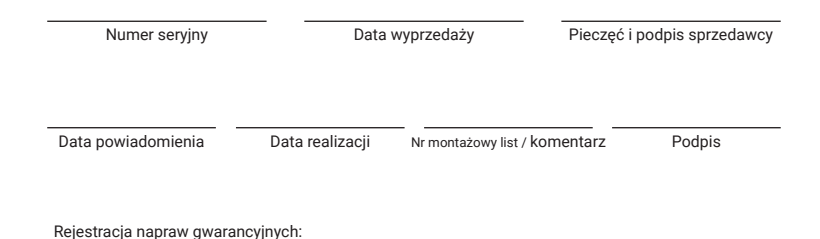

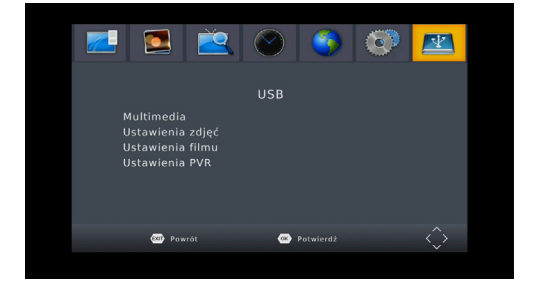

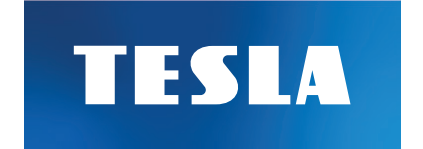

## Děkujeme za váš nákup.

**www.tesla-electronics.eu**